## **EXST7015 : Statistical Techniques II Geaghan ANOVA – Design Analysis of Covariance (revisited) Page 1 1 \*\*\*\*\*\*\*\*\*\*\*\*\*\*\*\*\*\*\*\*\*\*\*\*\*\*\*\*\*\*\*\*\*\*\*\*\*\*\*\*\*\*\*\*\*\*\*\*\*\*\*\*; 2 \*\*\* Example of Analysis of Covariance \*\*\*; 3 \*\*\* Steel and Torrie (1980) example (pg. 424) \*\*\*; 4 \*\*\* Analysis of three diet treatments on two \*\*\*; 5 \*\*\* sexes, where X is the initial weight, \*\*\*; 6 \*\*\* and Y is the weight gain in pounds. \*\*\*; 7 \*\*\*\*\*\*\*\*\*\*\*\*\*\*\*\*\*\*\*\*\*\*\*\*\*\*\*\*\*\*\*\*\*\*\*\*\*\*\*\*\*\*\*\*\*\*\*\*\*\*\*\*; 8 OPTIONS NOCENTER PS=256 LS=132 nodate nonumber; 9 DATA HOGS; INFILE CARDS MISSOVER; 10 Title1 'Analysis of Covariance example from Steel & Torrie, 1980'; 11 INPUT PEN SEX \$ RATION \$ X Y; 12 CARDS; NOTE: The data set WORK.HOGS has 30 observations and 5 variables. NOTE: DATA statement used: real time 0.05 seconds cpu time 0.05 seconds 12 ! RUN; 43 ; 44 PROC PRINT DATA=HOGS; Title2 'Raw data listing'; RUN; NOTE: There were 30 observations read from the data set WORK.HOGS. NOTE: The PROCEDURE PRINT printed page 1. NOTE: PROCEDURE PRINT used: real time 0.04 seconds cpu time 0.04 seconds Analysis of Covariance example from Steel & Torrie, 1980 Raw data listing Obs PEN SEX RATION X Y 1 1 M a1 38 9.52 2 1 F a1 48 9.94 3 1 M a2 39 8.51 4 1 F a2 48 10.00 5 1 M a3 48 9.11 6 1 F a3 48 9.75 7 2 M a1 35 8.21 8 2 F a1 32 9.48 9 2 M a2 38 9.95 10 2 F a2 32 9.24 11 2 M a3 37 8.50 12 2 F a3 28 8.66 13 3 M a1 41 9.32 14 3 F a1 35 9.32 15 3 M a2 46 8.43 16 3 F a2 41 9.34 17 3 M a3 42 8.90 18 3 F a3 33 7.63 19 4 M a1 48 10.56 20 4 F a1 46 10.90 21 4 M a2 40 8.86 22 4 F a2 46 9.68 23 4 M a3 42 9.51 24 4 F a3 50 10.37 25 5 M a1 43 10.42 26 5 F a1 32 8.82 27 5 M a2 40 9.20 28 5 F a2 37 9.67 29 5 M a3 40 8.76 30 5 F a3 30 8.57 46 PROC MIXED DATA=HOGS; CLASSES RATION SEX PEN; 47 TITLE2 'Analysis of Covariance Example'; 48 TITLE3 'Design done in PROC MIXED without a covariable'; 49 MODEL Y = RATION|SEX / htype=1 3 DDFM=Satterthwaite; 50 random PEN; 51 LSMEANS RATION|SEX / ADJUST=TUKEY PDIFF; 52 ods output diffs=ppp; 53 ods output lsmeans=mmm; 54 ods listing exclude diffs; 55 ods listing exclude lsmeans; 56 run; NOTE: Convergence criteria met. NOTE: The data set WORK.MMM has 11 observations and 8 variables. NOTE: The data set WORK.PPP has 19 observations and 12 variables. NOTE: The PROCEDURE MIXED printed page 2. NOTE: PROCEDURE MIXED used: real time 0.22 seconds cpu time 0.22 seconds 57 %include 'C:\Program Files\SAS Institute\SAS\V8\stat\sample\pdmix800.sas'; 673 %pdmix800(ppp,mmm,alpha=.05,sort=yes);**

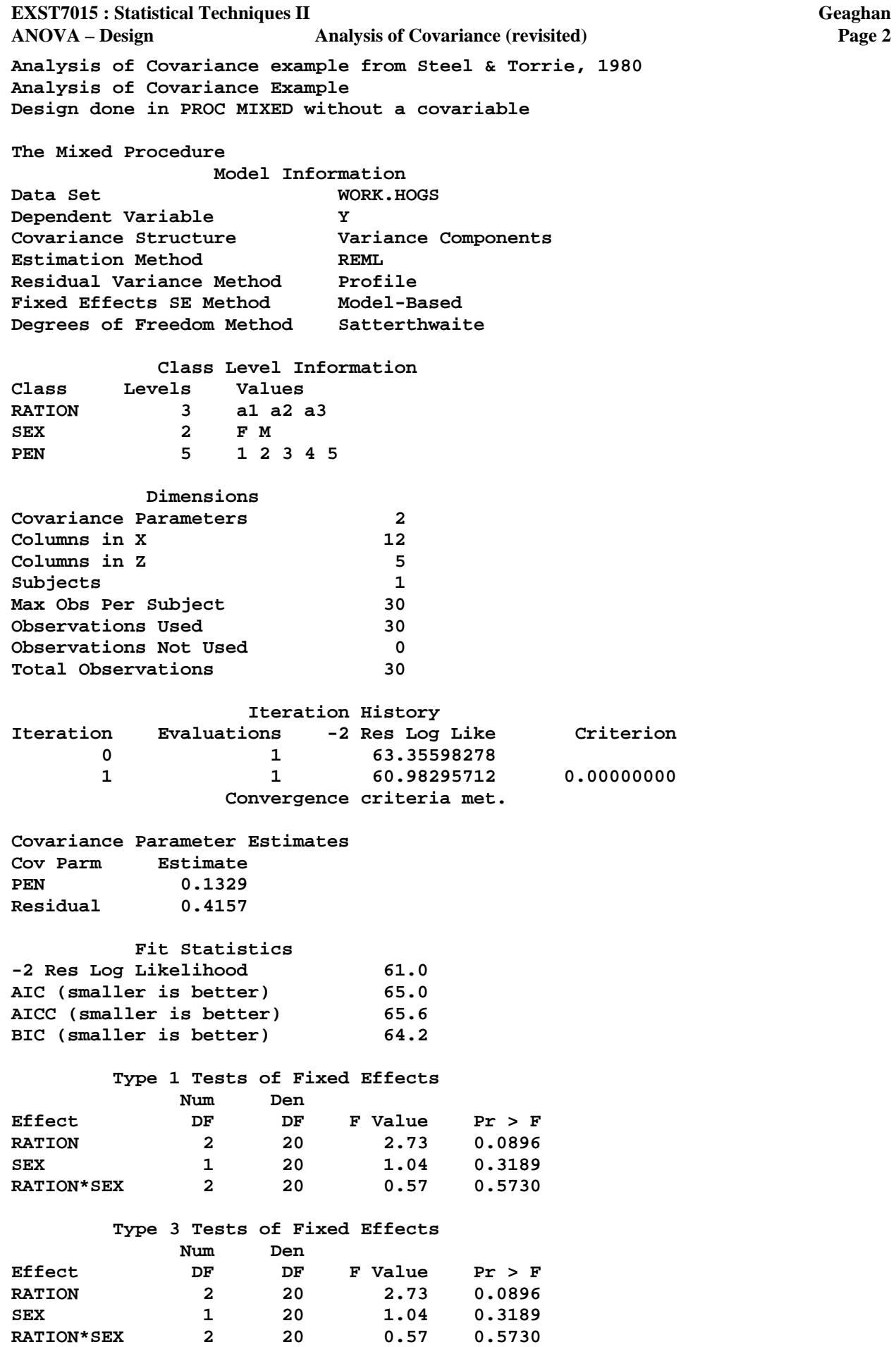

## **EXST7015 : Statistical Techniques II Geaghan**

**ANOVA – Design Analysis of Covariance (revisited) Page 3** 

**Analysis of Covariance example from Steel & Torrie, 1980 Analysis of Covariance Example Design done in PROC MIXED without a covariable** 

**Effect=RATION Method=Tukey-Kramer(P<.05) Comparison Group=1** 

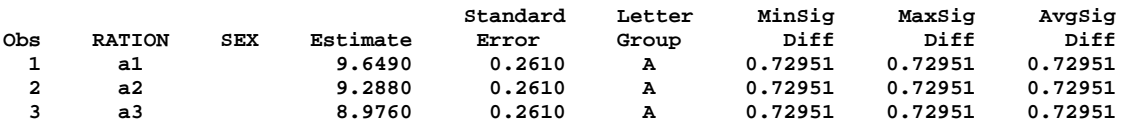

**Effect=SEX Method=Tukey-Kramer(P<.05) Comparison Group=2** 

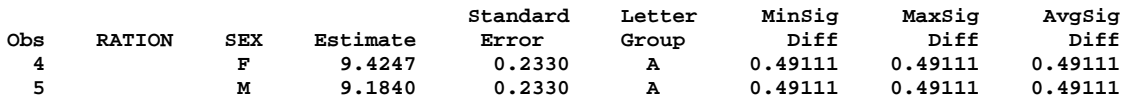

**Effect=RATION\*SEX Method=Tukey-Kramer(P<.05) Comparison Group=3** 

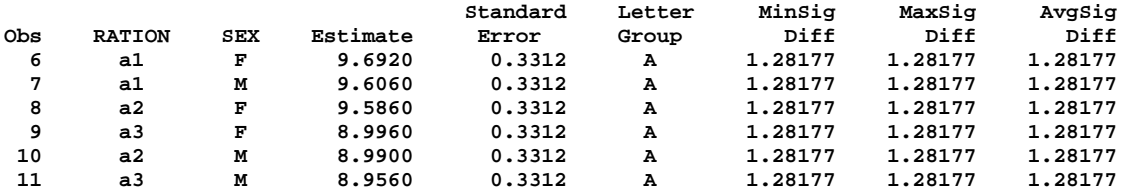

```
677 PROC MIXED DATA=HOGS; CLASSES RATION SEX PEN; 
678 TITLE3 'Design done in PROC MIXED with a covariable'; 
679 MODEL Y = RATION|SEX X / htype=1 3 DDFM=Satterthwaite 
outp=ResidData; 
680 random PEN; 
681 LSMEANS RATION|SEX / ADJUST=TUKEY CL PDIFF; 
682 ods output diffs=ppp; 
683 ods output lsmeans=mmm; 
684 ods listing exclude diffs; 
685 ods listing exclude lsmeans; 
686 run; 
NOTE: Convergence criteria met. 
NOTE: The data set WORK.MMM has 11 observations and 11 variables. 
NOTE: The data set WORK.PPP has 19 observations and 17 variables. 
NOTE: The data set WORK.RESIDDATA has 30 observations and 12 variables. 
NOTE: The PROCEDURE MIXED printed page 4. 
NOTE: PROCEDURE MIXED used: 
      real time 0.27 seconds 
      cpu time 0.27 seconds 
687 %include 'C:\Program Files\SAS 
Institute\SAS\V8\stat\sample\pdmix800.sas'; 
1303 %pdmix800(ppp,mmm,alpha=.05,sort=yes);
```
**Analysis of Covariance example from Steel & Torrie, 1980 Design done in PROC MIXED with a covariable The Mixed Procedure** 

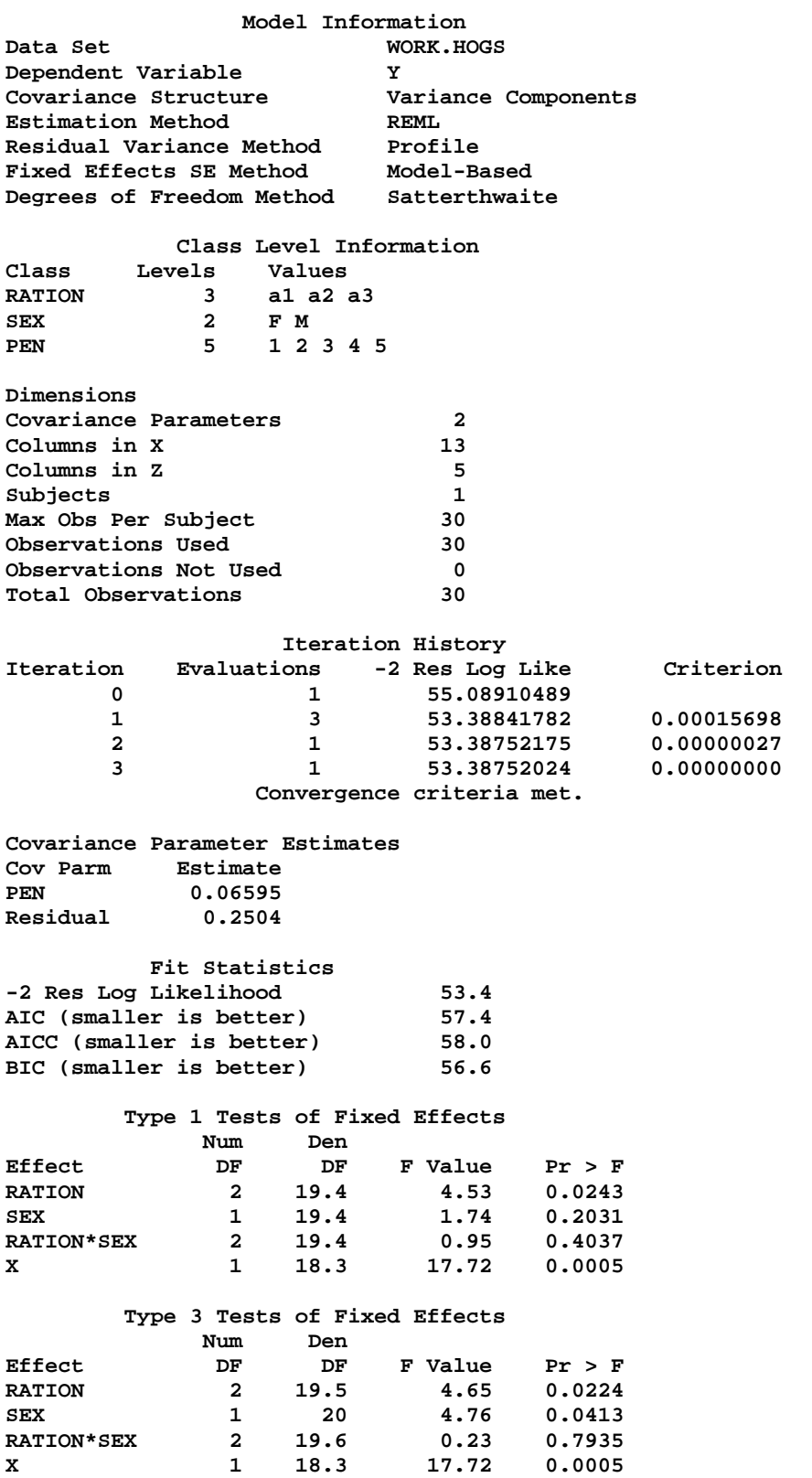

**Effect=RATION Method=Tukey-Kramer(P<.05) Comparison Group=1** 

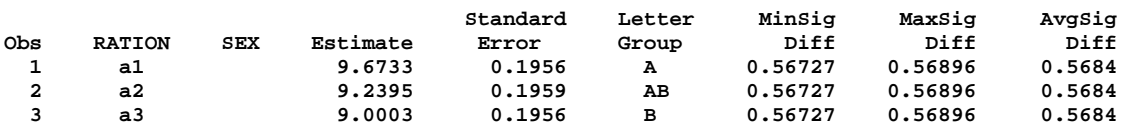

**Effect=SEX Method=Tukey-Kramer(P<.05) Comparison Group=2** 

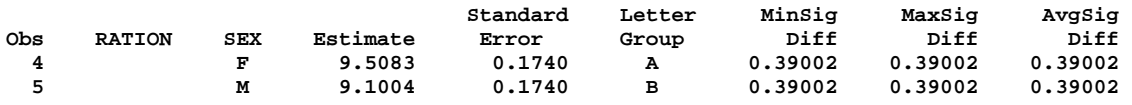

**Effect=RATION\*SEX Method=Tukey-Kramer(P<.05) Comparison Group=3** 

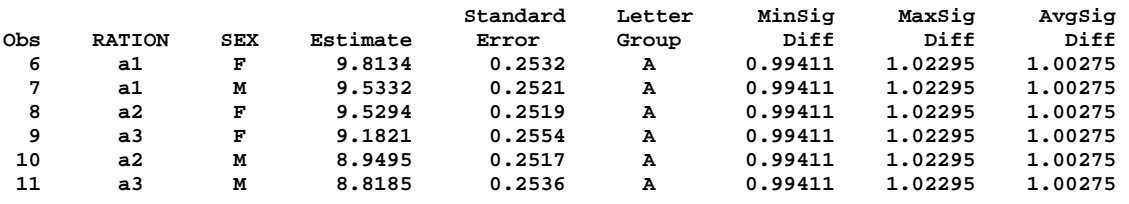

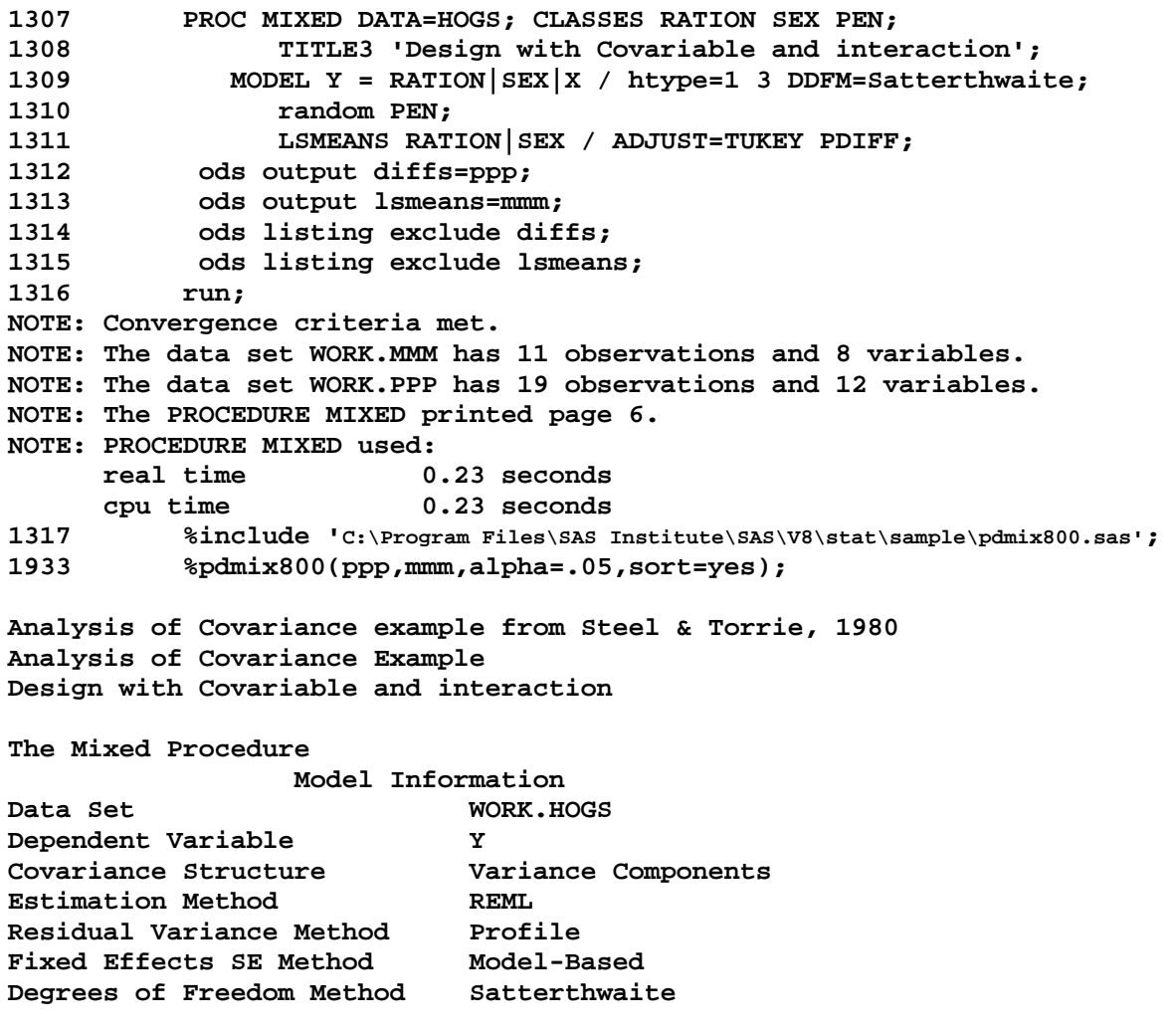

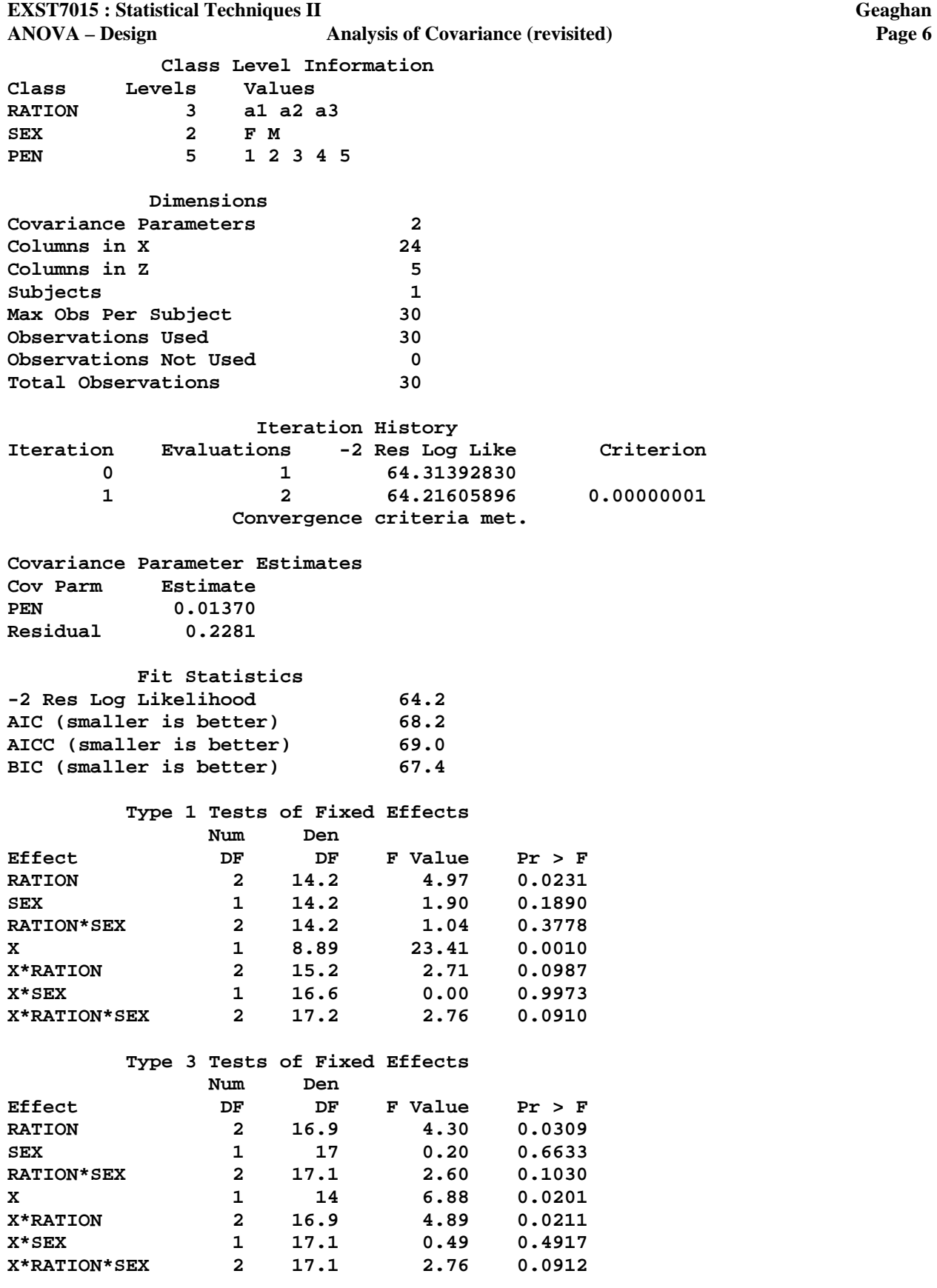

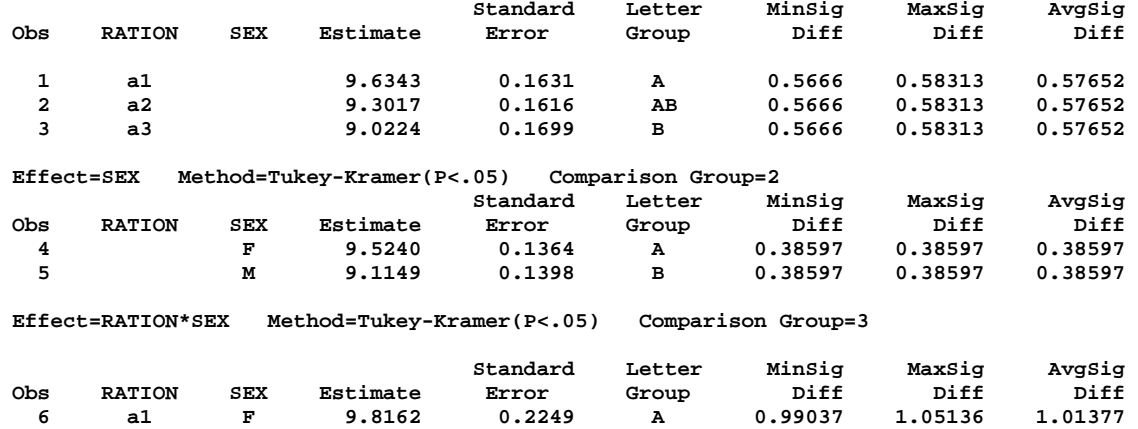

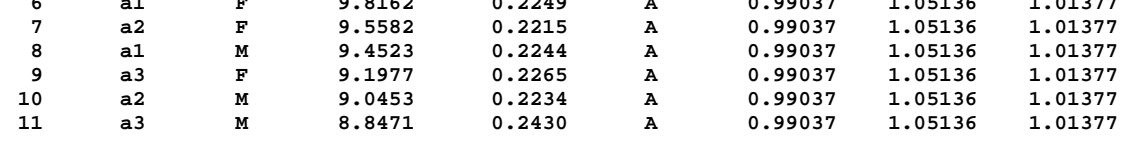

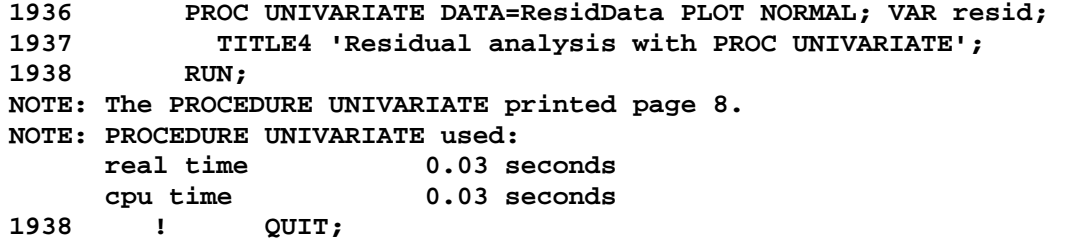

**Analysis of Covariance example from Steel & Torrie, 1980 Analysis of Covariance Example Design with Covariable and interaction Residual analysis with PROC UNIVARIATE** 

**The UNIVARIATE Procedure Variable: Resid** 

## **Moments**

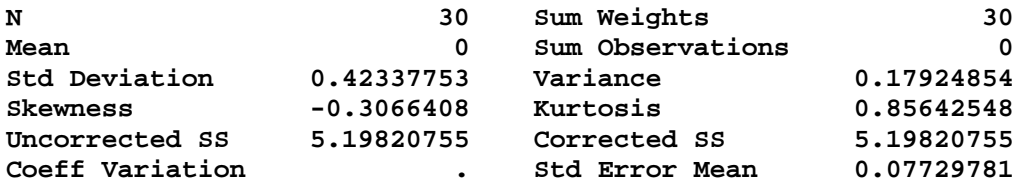

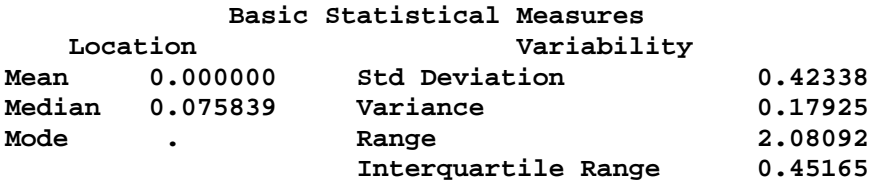

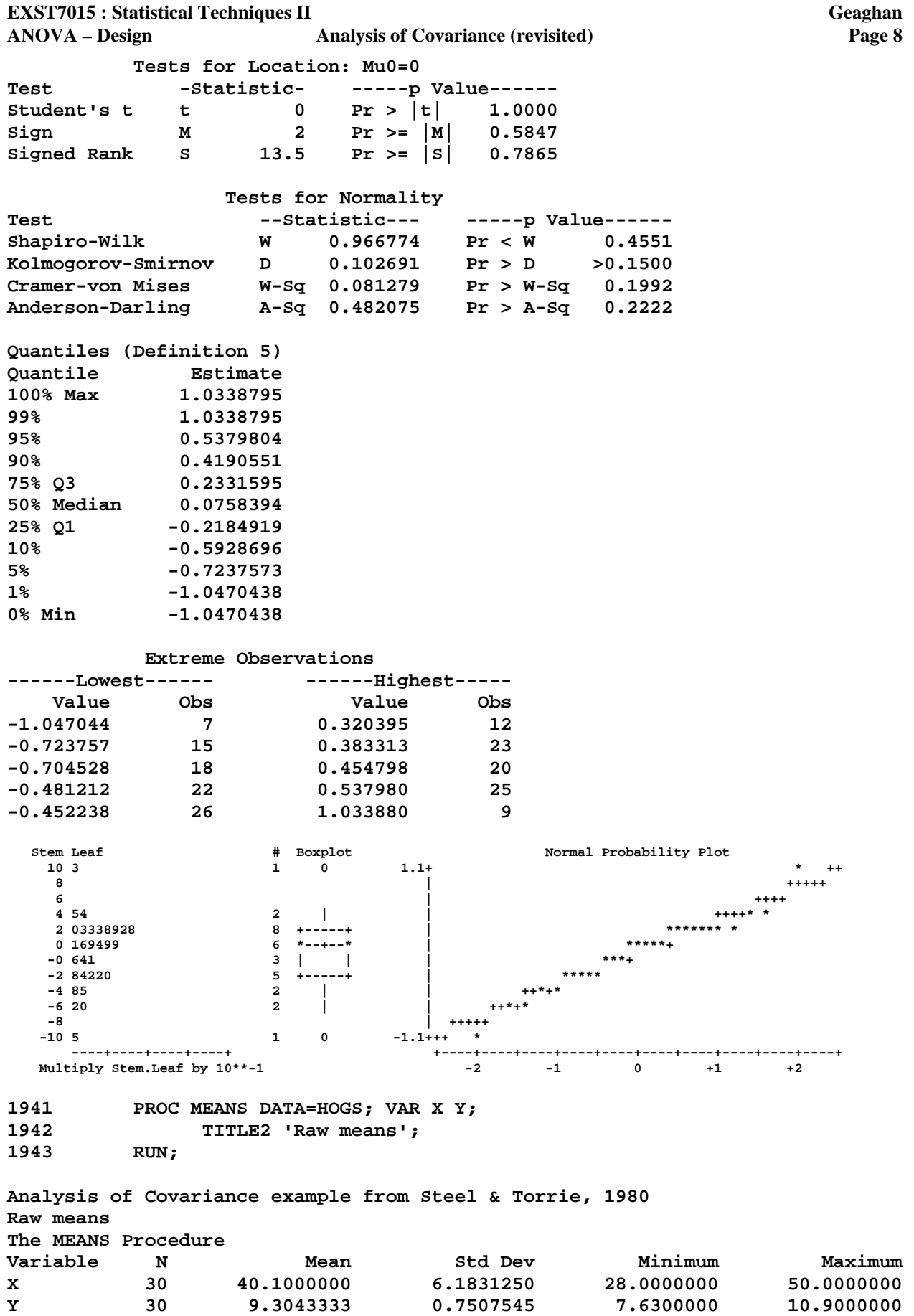

**EXST7015 : Statistical Techniques II Geaghan ANOVA – Design Analysis of Covariance (revisited) Page 9 1941 DATA TWO; SET HOGS; IF RATION = 'a1' THEN A = Y; 1942 IF RATION = 'a2' THEN B = Y; 1943 IF RATION = 'a3' THEN C = Y; RUN; NOTE: There were 30 observations read from the data set WORK.HOGS. NOTE: The data set WORK.TWO has 30 observations and 8 variables. NOTE: DATA statement used: real time 0.02 seconds cpu time 0.02 seconds 1944 GOPTIONS DEVICE=cgm GSFMODE=REPLACE GSFNAME=OUT1 NOPROMPT noROTATE; 1945 1946 FILENAME OUT1 'C:\Geaghan\EXST\EXST7015New\Fall2002\SAS\25s-AnCova&Design1.cgm'; 1947 PROC GPLOT DATA=TWO; 1948 TITLE1 F=SWISS H=1 'Multisource Regression Example'; 1949 TITLE2 F=SWISS H=1 'Separate slopes and intercepts'; 1950 PLOT A\*X B\*X C\*X / OVERLAY HAXIS=AXIS1 VAXIS=AXIS2; 1951 AXIS1 LABEL=(F=SWISS H=1 'Initial weight (pounds)') WIDTH=5 MINOR=(N=4) 1952 VALUE=(F=SWISS H=1) ORDER=0 TO 60 BY 10; 1953 AXIS2 LABEL=(F=SWISS H=1 'Weight gain (pounds)') WIDTH=6 1954 VALUE=(F=SWISS H=1) MINOR=(N=5) ORDER=6 TO 12 BY 2; 1955 SYMBOL1 C=red V=J I=RL L=1 W=2 H=1 F=SPECIAL MODE=INCLUDE; 1956 SYMBOL2 C=blue V=K I=RL L=1 W=2 H=1 F=SPECIAL MODE=INCLUDE; 1957 SYMBOL3 C=green V=L I=RL L=1 W=2 H=1 F=SPECIAL MODE=INCLUDE; RUN; WARNING: The axis frame outline was drawn with line width 6 as specified on the left vertical axis. Any other axis line widths were ignored. NOTE: Regression equation : A = 5.598712 + 0.101766\*X. NOTE: 20 observation(s) contained a MISSING value for the A \* X request. NOTE: Regression equation : B = 8.969529 + 0.007825\*X. NOTE: 20 observation(s) contained a MISSING value for the B \* X request. NOTE: Regression equation : C = 5.953836 + 0.075934\*X. NOTE: 20 observation(s) contained a MISSING value for the C \* X request.**  NOTE: 26 RECORDS WRITTEN TO C:\Geaghan\EXST\EXST7015New\Fall2002\SAS\25s-**AnCova&Design1.cgm** 

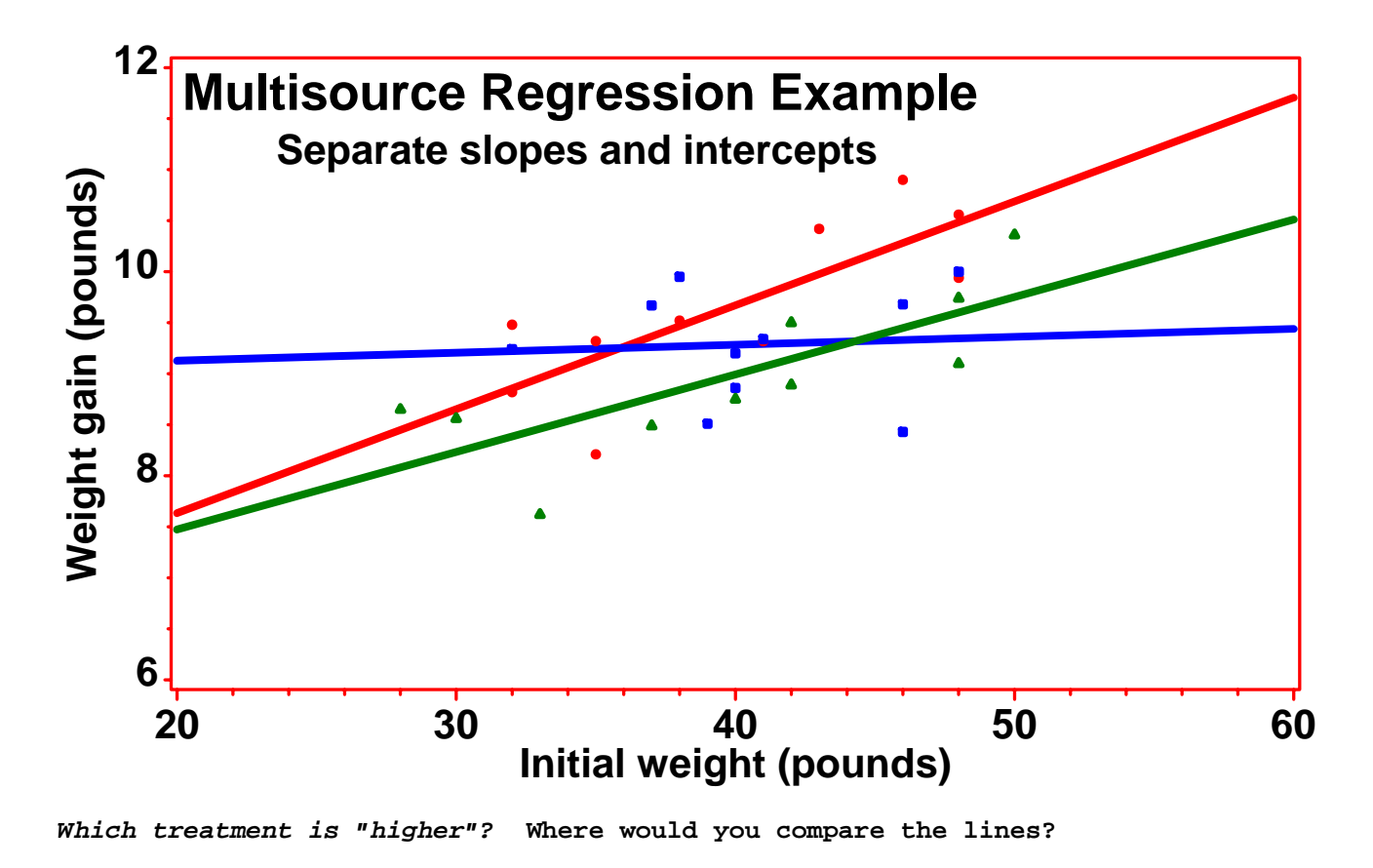

```
EXST7015 : Statistical Techniques II Geaghan 
ANOVA – Design Analysis of Covariance (revisited) Page 10 
1959 GOPTIONS GSFNAME=OUT2; FILENAME OUT2 
'C:\Geaghan\EXST\EXST7015New\Fall2002\SAS\25s-AnCova&Design2.cgm'; 
NOTE: There were 30 observations read from the data set WORK.TWO. 
NOTE: PROCEDURE GPLOT used: 
      real time 0.19 seconds 
      cpu time 0.12 seconds 
1960 PROC GPLOT DATA=TWO; 
1961 TITLE1 F=SWISS H=1 'Multisource Regression Example'; 
1962 TITLE2 F=SWISS H=1 'Single line with confidence intervals (99% 
cli)'; 
1963 PLOT Y*X / OVERLAY HAXIS=AXIS1 VAXIS=AXIS2; 
1964 AXIS1 LABEL=(F=SWISS H=1 'Initial weight (pounds)') WIDTH=5 
MINOR=(N=4) 
1965 VALUE=(F=SWISS H=1) ORDER=0 TO 60 BY 10; 
1966 AXIS2 LABEL=(F=SWISS H=1 'Weight gain (pounds)') WIDTH=6 
1967 VALUE=(F=SWISS H=1) MINOR=(N=5) ORDER=6 TO 12 BY 2; 
1968 SYMBOL1 C=red V=J I=RLcli99 L=1 W=2 F=SPECIAL H=1 MODE=INCLUDE; 
1969 RUN; 
WARNING: The axis frame outline was drawn with line width 6 as specified on 
the left vertical axis. Any other axis line widths were 
         ignored. 
NOTE: Regression equation : Y = 6.464854 + 0.07081*X. 
NOTE: 94 RECORDS WRITTEN TO C:\Geaghan\EXST\EXST7015New\Fall2002\SAS\25s-
AnCova&Design1.cgm 
1970 
NOTE: There were 30 observations read from the data set WORK.TWO. 
NOTE: PROCEDURE GPLOT used: 
      real time 0.11 seconds 
      cpu time 0.05 seconds
```
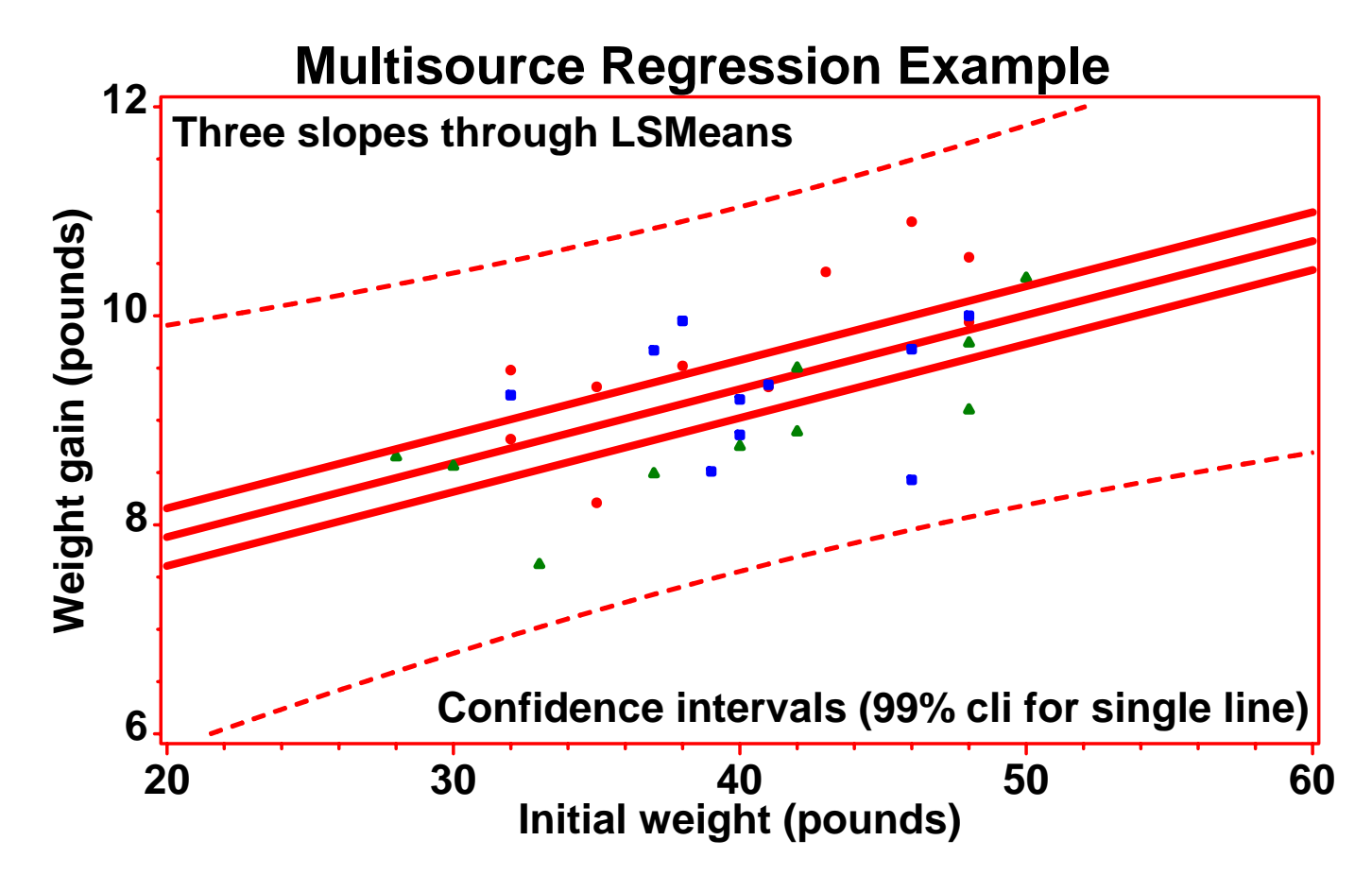